# **LECTURE 29 HTML AND CSS**

MCS 275 Spring 2023 David Dumas

#### **LECTURE 29: HTML AND CSS**

Reminders and announcements:

- Homework 11 coming later today.
- More DB example code coming to the repository this weekend.

# **PREP FOR SQL LAB**

Install the SQLite command line shell to prepare for this week's lab.

- Linux, MacOS: You already have it
- Windows users: Check this [instruction](https://www.youtube.com/watch?v=6chDaT7yMl0) video and/or . written [instructions](https://sqlite.org/cli.html)

The lab will also involve using SQLite from within Python programs.

#### **NEW UNIT**

- We're starting a unit on programming for the web, leading up to building web applications in Python.
- Why?
- Major Python application domain
- Lets us develop a complex example program over a series of lectures

## **CORE WEB TECHNOLOGIES**

**HTML** - Hypertext Markup Language. Web page content language.

**CSS** - Cascading Style Sheets. Web page style language. (margins, fonts, colors, ...)

**JS** - JavaScript. The language that runs in the browser to provide complex interactivity on web sites.

**HTTP** - Hypertext Transfer Protocol. The network protocol typically used to send all of the above from a server to the browser (client).

Opening **developer tools** in your browser with Ctrl-Shift-i will let you explore most of these for live pages.

#### **HTML**

First developed in 1993 by physicist Tim Berners-Lee.

Uses plain text with **tags** to indicate the structure of a document (and to add links, images, other resources).

Many versions of HTML exist, but the modern and most widely-used one is called HTML5.

#### **HTML EXAMPLE**

```
<!doctype html>
\hbox{\tt <html>}<head>
    <title>Document title as seen in browser tab</title>
  \langlehead\rangle<body>
    Content you'll see in the browser window.
  </body>
</html>
```
Indenting is optional. Note how start tags and end tags (like  $<$ tagname> and  $<$ /tagname>) function like parentheses, surrounding the text they apply to.

## **A FEW USEFUL TAGS**

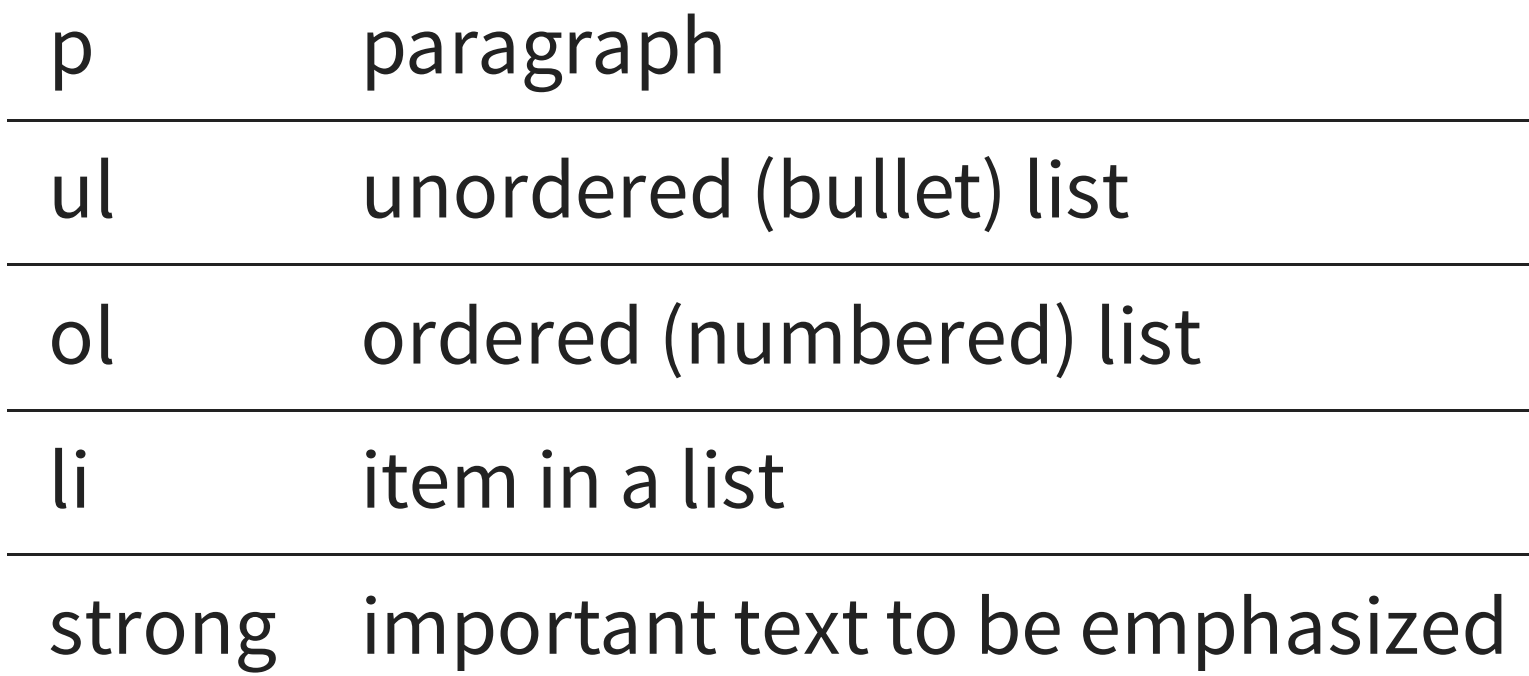

## **A FEW USEFUL TAGS**

h1, h2, ..., h6 headings for document, section, subsection, etc.

div Component (division) of a document

a link to another resource

img image (no end tag)

#### **LOCATIONS**

- **URL** Uniform Resource Locator. A string that describes where a resource (e.g. web page) is, and how to get it (e.g. HTTP).
- The a and img tags require a URL to be specified in an **attribute**. Attributes are key=value pairs in the start tag, e.g.

See the <a href="http://example.com/">example.com web site</a>

My kitten, Mr. Mittens: <img src="kitten.jpg">

#### **CSS**

HTML is for a document's **content**, with logical parts indicated by tags.

CSS is a related language for specifying **presentation** or **style** (spacing, color, typeface, etc.)

#### **CSS EXAMPLE**

```
body {
    font-family: sans-serif;
    background: #C0C0C0;
    max-width: 45rem;
    padding: 2rem;
    margin: auto;
}
a {
    color: #000050;
    text-decoration: none;
}
a:hover {
    text-decoration: underline;
}
```
One way to apply it to a HTML document is to place the CSS code within a style tag in the header.

#### **JSFIDDLE**

[jsfiddle](https://jsfiddle.net/) is a convenient online tool for experimenting with HTML and CSS.

## **EXTERNAL STYLESHEET**

Place inside the  $<$ head $>$  of your HTML document:

<link rel="stylesheet" href="style.css">

Putting content and style in separate files is a good idea! Often, many HTML documents use the same CSS.

#### **MARKDOWN**

The markdown language used to format notebook text cells is actually just a shorthand for writing certain HTML.

The Python package Markdown can be installed to get a markdown-to-HTML converter.

#### **REFERENCES**

- HTML tutorial from [W3Schools](https://www.w3schools.com/html/) (all in-browser)
- [jsfiddle](https://jsfiddle.net/)
- Countless web design books in the O'Reilly technical library (free to anyone with a UIC email address).

#### **REVISION HISTORY**

- 2022-04-04 Last year's lecture on this topic finalized
- 2023-03-31 Updated for 2023  $\bullet$